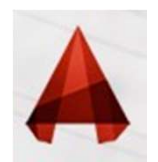

**Working with <u>"BLOCKS"</u>**<br>In of objects (lines, arcs, circles, text, etc.) that form a more<br>ormally represents an object in the real world, e.g. a door, a **ABLOCK is a collection of objects (lines, arcs, circles, text, etc.) that form a more complex entity that normally represents an object in the real world, e.g. a door, a chair, a window, a computer, etc. complex entity that normally represents an object** in the real world, e.g. a door, a chair, a window, a computer, etc. **CHAIR WORKING WITH "BLOCKS"**<br> **CHAIR AND WORKING WITH AND ARE ASSESS**<br> **CHAIR AND AND ARE ASSESS AND ARE ASSESS**<br>
Chair, a window, a computer, etc.<br>
There are many advantages to using blocks, here the major ones: **Working with <u>"BLOCKS"</u><br>BLOCK** is a collection of objects (lines, arcs, circles, text, etc.) that form a more<br>omplex entity that normally represents an object in the real world, e.g. a door, a<br>hair, a window, a computer, **BLOCK** is a collection of objects (lines, arcs, circles, text, etc.) that form a more<br>
omplex entity that normally represents an object in the real world, e.g. a door, a<br>
hair, a window, a computer, etc.<br>
There are many a **COCK** is a collection of objects (lines, arcs, circles, text, etc.) that form a more<br>plex entity that normally represents an object in the real world, e.g. a door, a<br>*i*, a window, a computer, etc.<br>**Pre-are many advantag BLOCK** is a collection of objects (lines, arcs, circles, text, etc.) that form a more<br>
omplex entity that normally represents an object in the real world, e.g. a door, a<br>
hair, a window, a computer, etc.<br>
There are many **BLOCK** is a collection of objects (lines, arcs, circles, text, etc.) that form a more<br>
omplex entity that normally represents an object in the real world, e.g. a door, a<br>
hair, a window, a computer, etc.<br>
There are many

- 
- require many times in your workday.
- 
- 
- omplex entity that normally represents an object in the real world, e.g. a door, a<br>hair, a window, a computer, etc.<br>
There are many advantages to using blocks, here the major ones:<br>  $\checkmark$  Blocks are a single entity. This hair, a window, a computer, etc.<br>
There are many advantages to using blocks, here the major ones:<br>  $\checkmark$  Blocks are a single entity. This means that you can modify (move,<br>
copy, rotate) a block by selecting only one objec **Example at the major ones:**<br>
Blocks are a single entity. This means that you can modify (move,<br>
copy, rotate) a block by selecting only one object in it.<br>
You can build up a library of blocks consisting of the parts that Example the major ones:<br>
Blocks are a single entity. This means that you can modify (move,<br>
copy, rotate) a block by selecting only one object in it.<br>
You can build up a library of blocks consisting of the parts that you<br> **EXECT AND THE SET OF STAND THE SET OF STAND IN A THE SET OF STAND IN SURFACT AND NOT CONSIDENT AND NOT CONSIDER IN A THE STATE OF STAND IN THE STATE OF STAND IN THE STATE OF STAND IN THE STAND IN THE STAND USING BLOCK CA** Blocks are a single entity. This means that you can modify (move,<br>
copy, rotate) a block by selecting only one object in it.<br>
You can build up a library of blocks consisting of the parts that you<br>
require many times in yo Froch a block by selecting only one object in it.<br>
Signary blocks consisting of the parts that you<br>
ire many times in your workday.<br>
In Blocks can help keep your file size down.<br>
an each ochange something, you can redefin

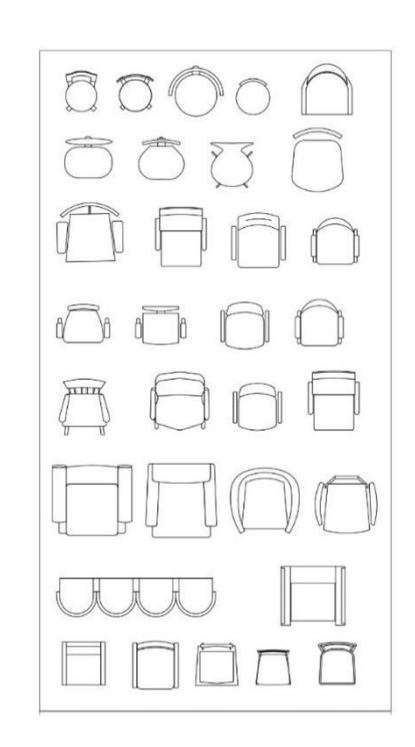

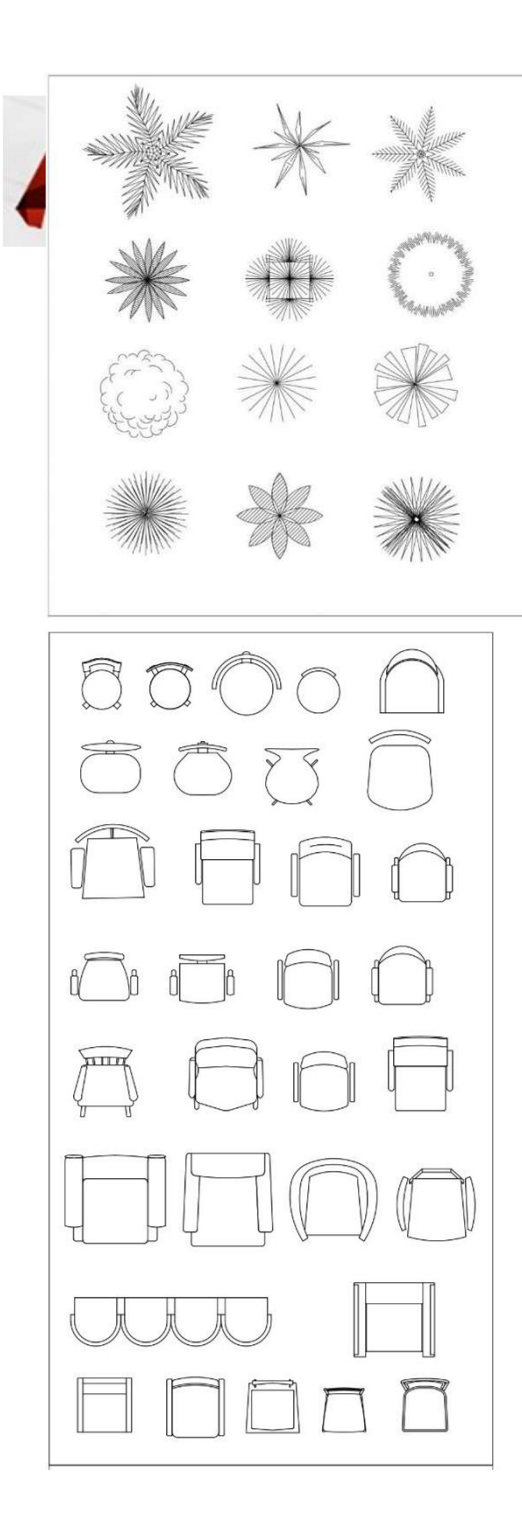

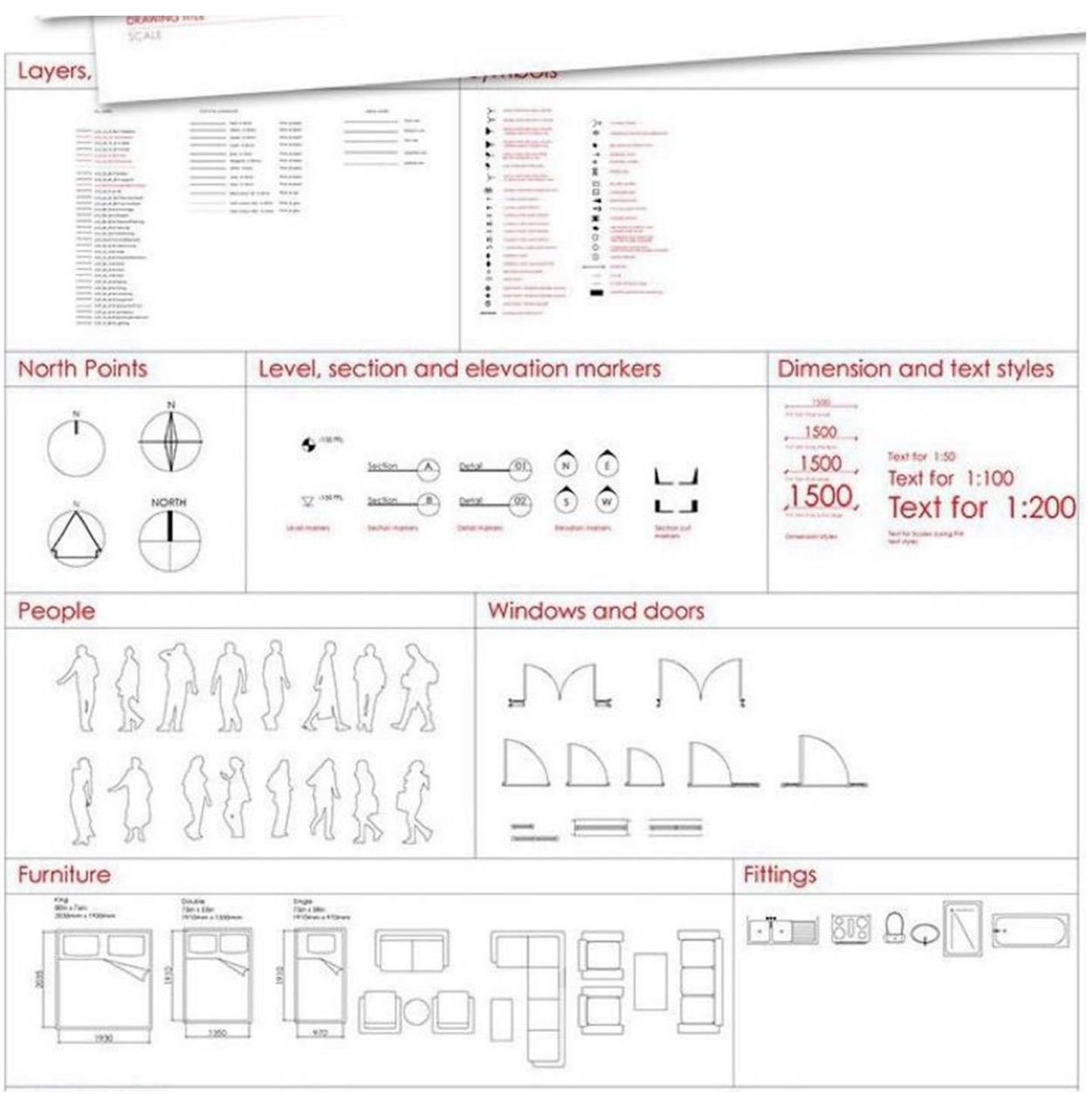

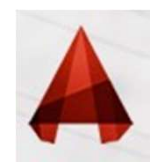

# **Working with <u>"BLOCKS"</u>**<br>Fblocks you can create: blocks that are internal to your

**Working with <u>"BLOCKS"</u>**<br>There are two types of blocks you can create: blocks that are internal to your current drawing, and those that are external, or saved as a separate file. **Current drawing with Working with WELOCKS"**<br>There are two types of blocks you can create: blocks that are internal to your<br>current drawing, and those that are external, or saved as a separate file.<br>Command Keystroke Loom

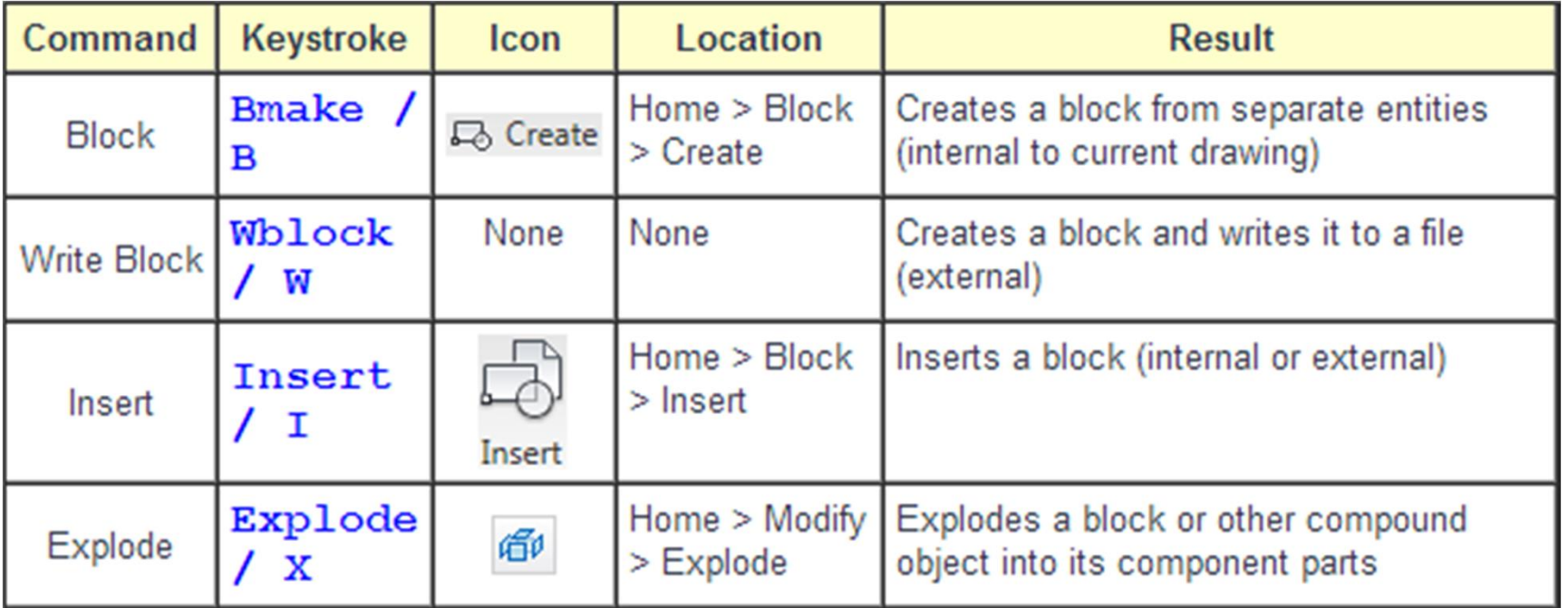

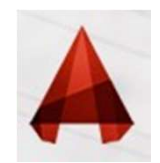

# **Defining new "BLOCK"**<br>
"In command : BLOCK or shortcut "B<br>
Block Definition

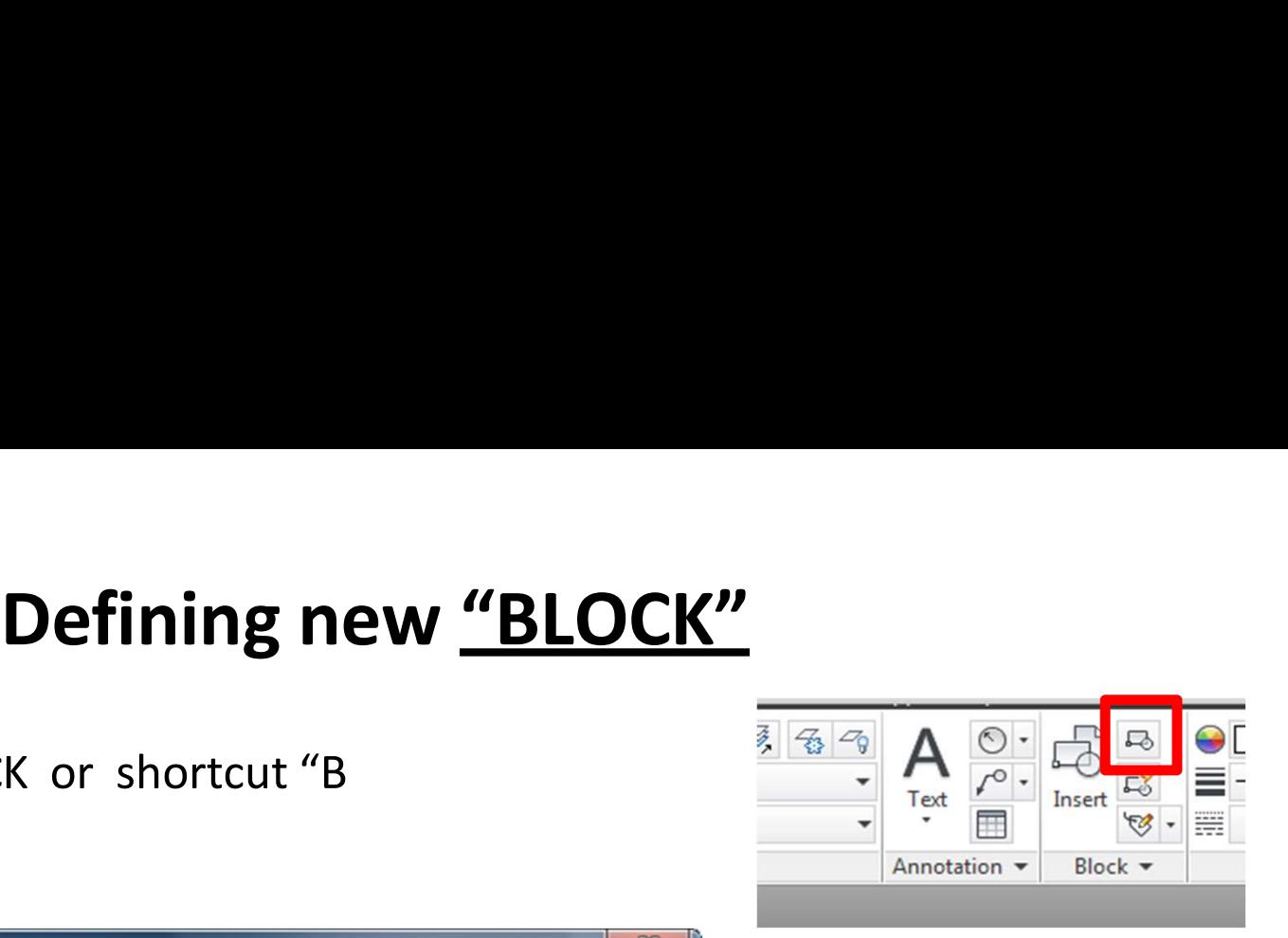

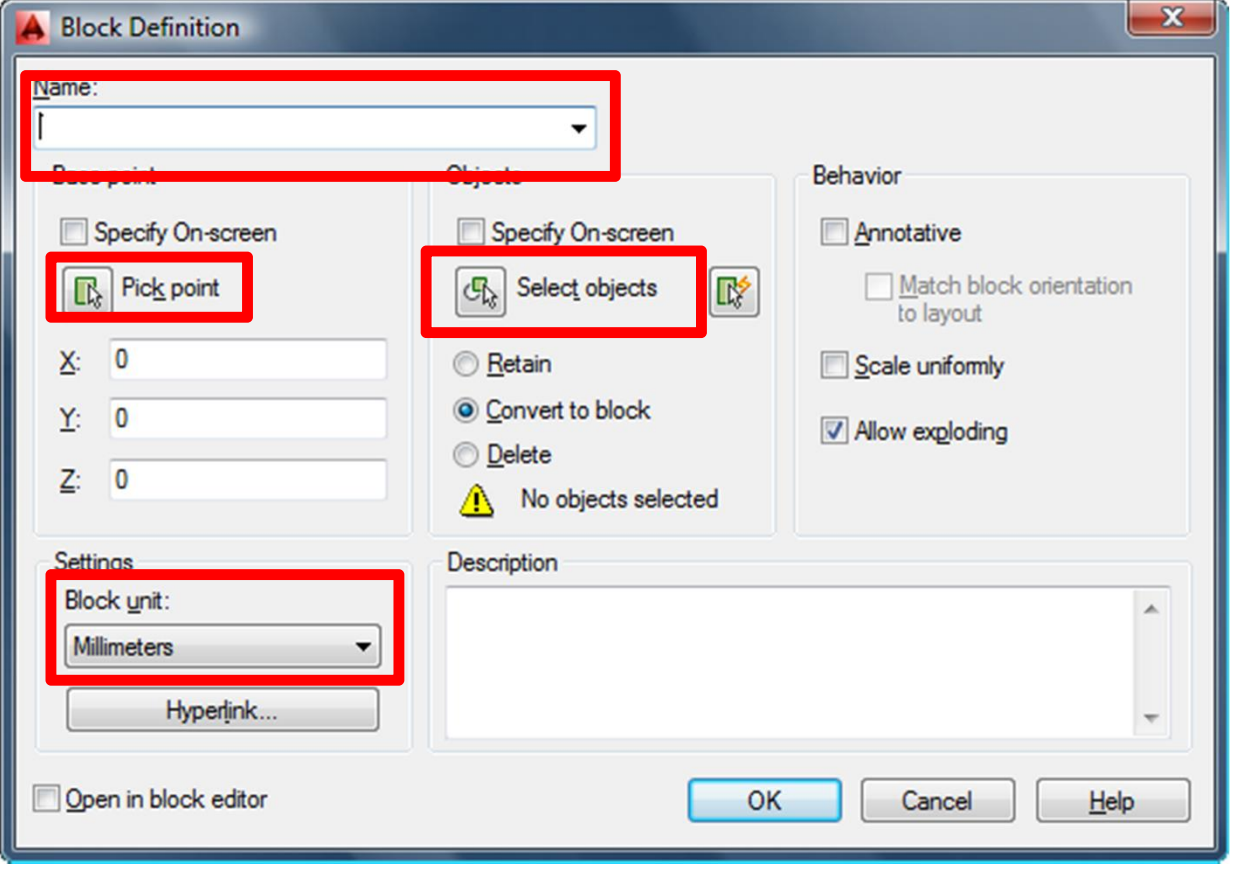

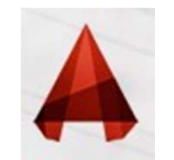

## WRITING BLOCK(s(

**WRITING BLOCK(s(**<br>
WRITING BLOCK (S)<br>
The WBLOCK command or "WB<br>
The formand or "WB ference here is that the block will become a separate, external drawing<br>
The formation of the CAD drawings<br>
The formation of the CAD draw **WRITING BLOCK(S(**<br>
"you can create an external block using the WBLOCK command or "WB<br>
This difference here is that the block will become a separate, external drawing<br>
Fourse in other CAD drawings

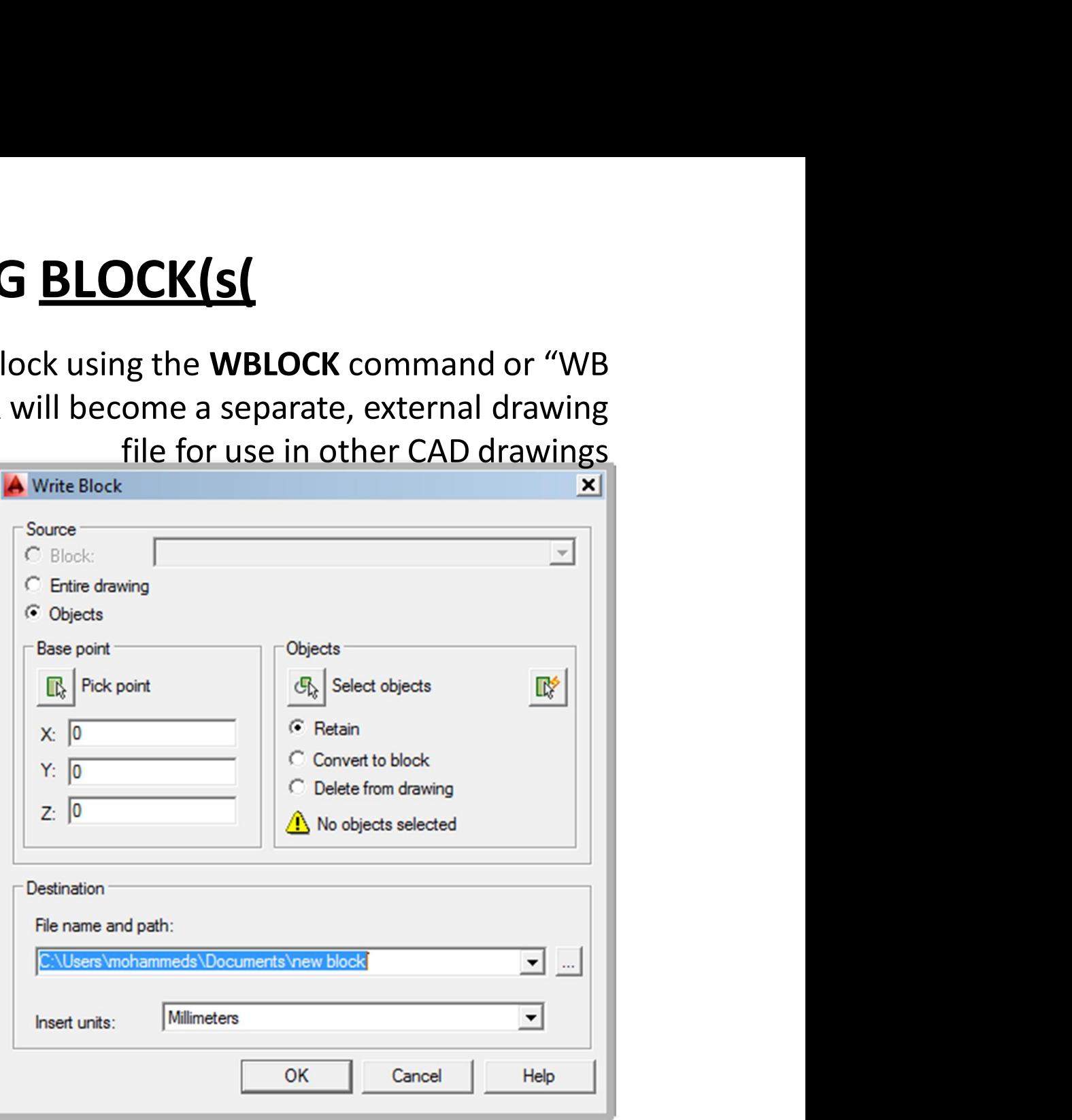

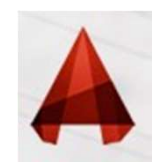

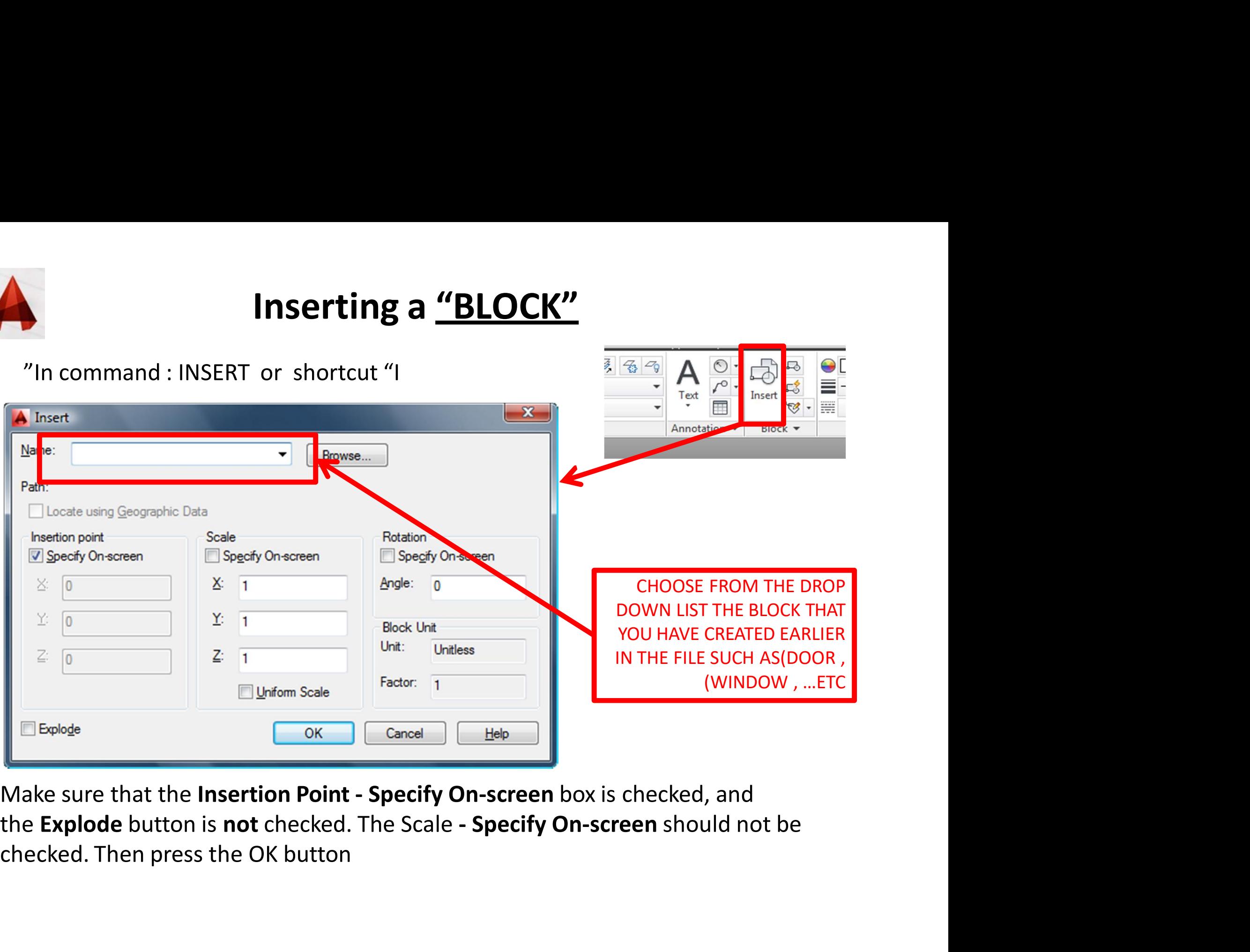

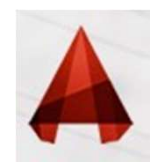

## EXPLODING BLOCK(s(

**EXPLODING BLOCK(s(**<br>Sometimes you need to explode a block. The explode command works on<br>blocks, rectangles and other objects that are not the basic lines, arcs, circles,<br>If you have a block on your screen. type **X** <**ENTE EXPLODING BLOCK(s(**<br>Sometimes you need to explode a block. The explode command works on<br>blocks, rectangles and other objects that are not the basic lines, arcs, circles,<br>etc.<br>If you have a block on your screen, type **X <E** etc.

If you have a block on your screen, type X <ENTER> to start the explode **EXPLODING BLOCK(s(**<br>Sometimes you need to explode a block. The explode command works on<br>blocks, rectangles and other objects that are not the basic lines, arcs, circles,<br>etc.<br>If you have a block on your screen, type **X** < **EXPLODING BLOCK(s)**<br>Sometimes you need to explode a block. The explode command works on<br>blocks, rectangles and other objects that are not the basic lines, arcs, circles,<br>etc.<br>If you have a block on your screen, type  $\boldsymbol$ 

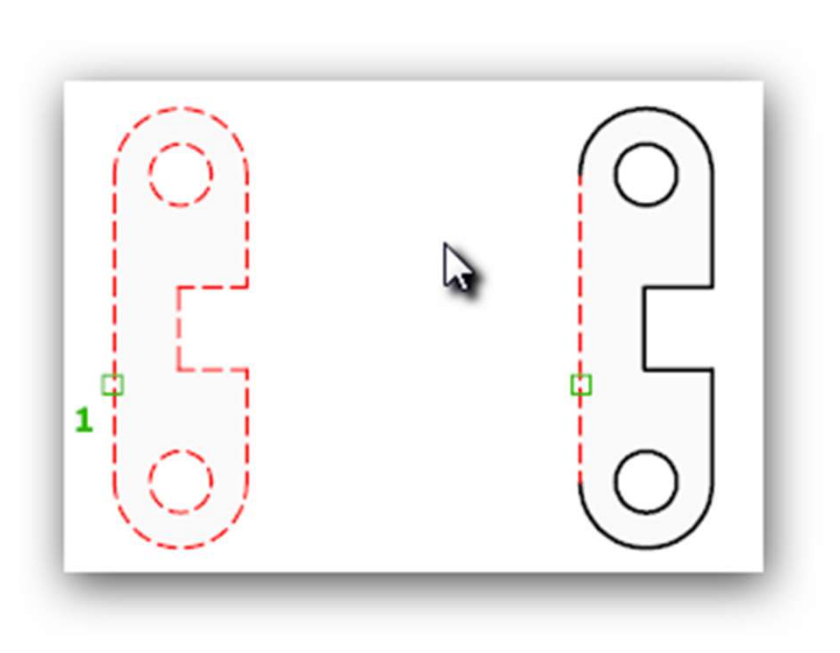

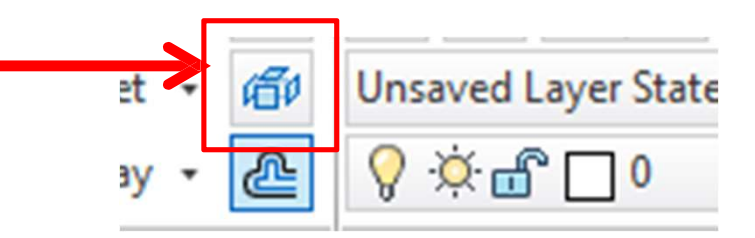